## **iClicker's Purchase and Registration Guide:**

-Purchase your iCliker2 remote from PLC-bookstore, the University Store (\$56) or online. Reef is not recommended due to a high number of issues we have seen in the past.

-Register your iclicker remote by going to iClicker website [\(https://www.iclicker.com/register-a-remote](https://www.iclicker.com/register-a-remote) ) and providing the information required.

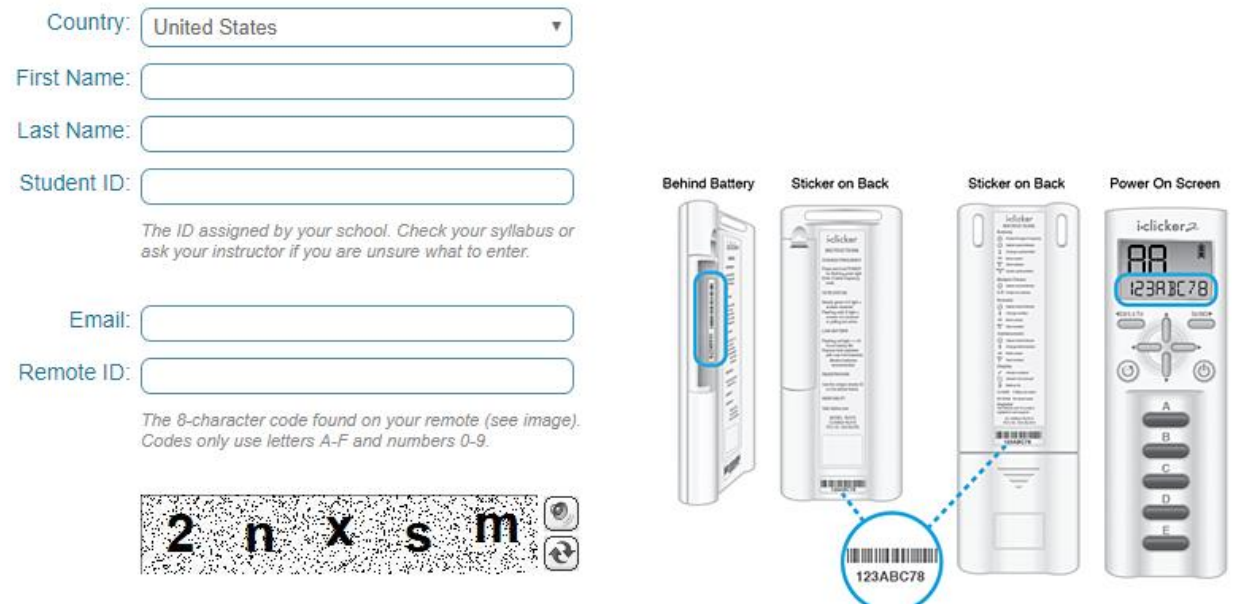

If you are asked "Which software will your instructor use in class?", select "iClicker Classic (formerly iClicker 7)".

For " Which Learning Management System does your institution use?", select "My institution does not use an LMS".

Your "Student ID" is the same as your W# , as shown on your student ID card.

The "Remote ID" is typically found at the back of the remote next to a barcode and it is displayed for a few seconds on iClicker2 LCD display when you turn it ON (you may need to turn it ON/OFF a few times to write it down).